# **QUICK REFERENCE GUIDE**

**PsycINFO** 

 $Q$  ADEP

PsycINFO<sup>®</sup> is an electronic bibliographic database that provides abstracts and citations to the scholarly literature in the field of behavioral sciences and mental health. It contains more than 3 million references of peer-reviewed literature from the early 1800s to the present.

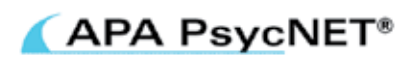

## **About this Guide**

Access APA PsycNET through your library's website. If you need assistance, contact your librarian.

This quick reference guide will demonstrate how to search PsycINFO on the APA PsycNET platform in **Advanced Search** mode.

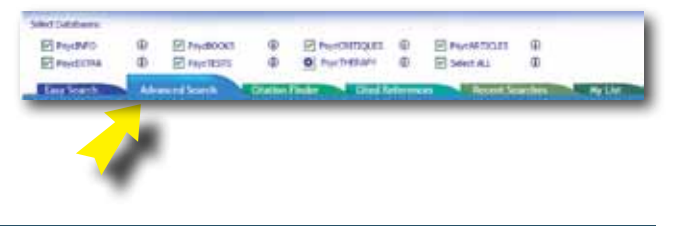

### **Search Basics**

**1. Boolean Operators (AND, OR, and NOT):** Combine search terms to narrow ("AND") or broaden ("OR") results. Use "NOT" to exclude records from retrieval. Boolean operators are case sensitive.

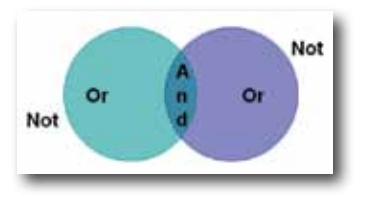

**2. Phrases (""):** Enclose phrases in quotation marks if you want to find results in that exact order.

For example, searching "perceived stress scale" will not retrieve "stress scale," "scale of perceived stress," or any other variation. It will retrieve only "perceived stress scale."

**3. Truncation (\*):** The \* replaces any number of characters. For example, **therap\*** finds therap**y**, therap**ies**, therap**ist**, therap**ists**, therap**eutic**, therap**eutically**, etc.

## **Definitions of Select Fields**

**Any Field:** automatically searches all fields, with the exception of cited references

**Keywords:** searches the Keywords field, which contains the natural language terms describing documents' content, as well as the Index Term and Title fields

**Abstract:** brief summary of the article

**Author Affiliation:** institutional affiliation of authors **Index Terms:** controlled vocabulary from *Thesaurus of Psychological Index Terms®*

**Publisher:** organization/company that publishes the journal or book

**Table of Contents:** book table of contents; go here to find chapter titles

**Tests & Measures**: indicates if a test is used in the methodology of a study

## **Title Search**

Enter the title or the word(s) you want contained in the title in the search box. Select **Title** from the drop-down menu. For example, typing "psychotherapy" will return results with psychotherapy in the titles. If you know the complete title, such as "Principles for facilitating agency in psychotherapy," you may enter the complete title in the search box.

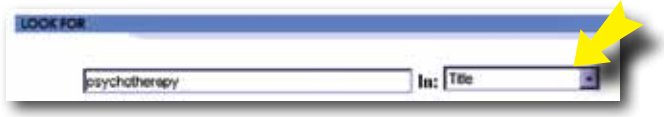

### **Author Search**

Authors are listed last name, first initial/first name.

Enter the author's last name, first initial or first name in the search box and select **Author** from the drop-down box.

**Helpful Hint:** If you are unsure how to spell an author's name, click **Authors Lookup** for a complete Author Index.

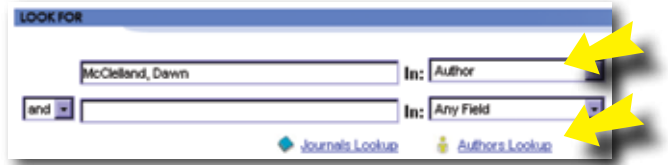

## **Journal Search**

Enter the journal title or the word(s) you want contained in the title into the search box and select **Journal Title** from the drop-down menu.

For example, searching for "American Psychologist" will yield a list of all citations from the journal entitled *American Psychologist*.

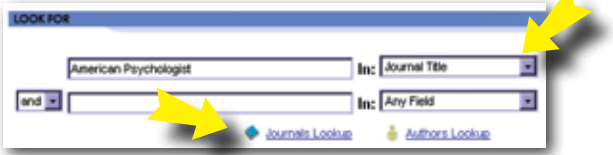

**Helpful Hint:** If you are unsure which journal to select, click **Journals Lookup** for the complete Journal Index.

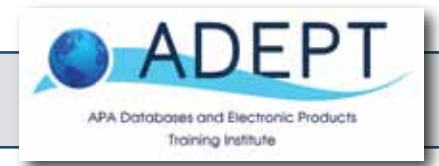

Additional database information and training resources from APA available at <http://www.apa.org/pubs/librarians/index.aspx>

### **Index Term**

Index Terms are taken from the APA's *Thesaurus of Psychological Index Terms®*. This is the controlled vocabulary for the database.

Type an index term into the search box and select **Index Terms** from the drop-down menu; for example, "obsessive compulsive disorder."

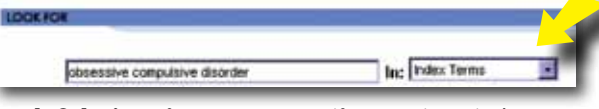

**Helpful Hint:** If you are unsure if a term is an index term you can look it up in the online Thesaurus. Click on **Term Finder** in the main navigation bar.

You can access the *Thesaurus of Psychological Index Terms* by clicking on the Term Finder link.

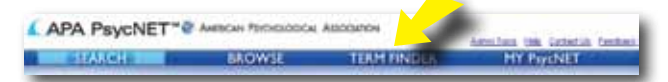

You may search alphabetically, in a rotated index, or within term hierarchy.

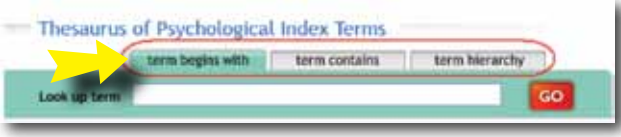

#### **Keyword Search**

Search three fields at once for broad concepts. **Keywords** searches the Title, Index Terms, and Keywords fields simultaneously.

Enter the term(s) into the search box and select **Keywords** from the drop-down menu. For example, search "seasonality." This will retrieve records with "seasonality" as a keyword.

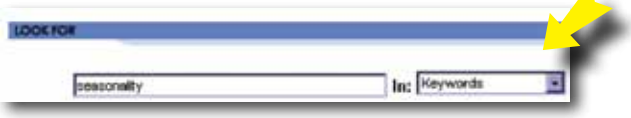

### **Only Show Content Where**

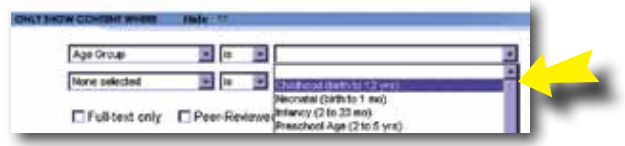

Below are examples of options available to focus your search.

**Age Group**: limit your search to the age of participants in a research study (this applies to humans)

**Classification Code**: Classification Codes represent general areas of psychology which are used to classify each document, and can be found at [http://www.apa.org/pubs/](http://www.apa.org/pubs/databases/training/class-codes.aspx) [databases/training/class-codes.aspx](http://www.apa.org/pubs/databases/training/class-codes.aspx)

PsycINFO<sup>(1)</sup>

**Document Type:** limit your search to specific document types, such as bibliography, editorial, review, etc.

**Methodology**: limit your search to the methodology used in a research study, such as clinical case study, literature review, meta analysis, etc.

**Population Group:** limit your search to the group of participants in a research study (human, animal, female, male, etc.)

**Supplemental Material**: indicates material separate from the source document

#### **Record Display**

The record displays a wealth of bibliographic data, including the title, author(s), author contact information, abstract, publication source, publisher, ISSN, language, keywords, digital object identifier, and much more.

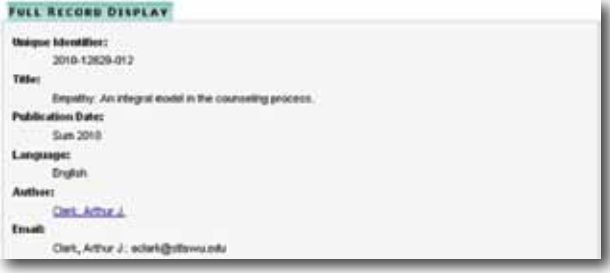

## **My List**

Add any items you are interested in to your folder by checking the box to the left and then clicking on the "Add to My List" link.

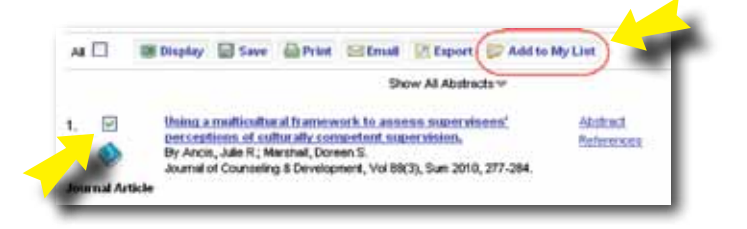

#### **Manage Searches**

On the Search Results page, you can manage your search by setting up an email alert or an RSS feed, creating a Permalink, and editing or saving your search strategy.

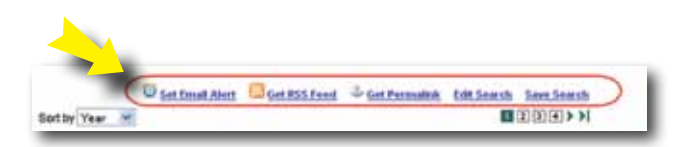

### **My PsycNET**

Click the My PsycNET tab to create a free personalized area.

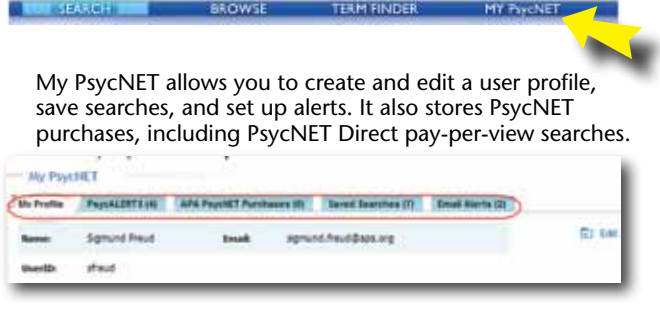

### **Recent Searches**

Click the Recent Searches link to combine recent searches with AND or OR Boolean operators.

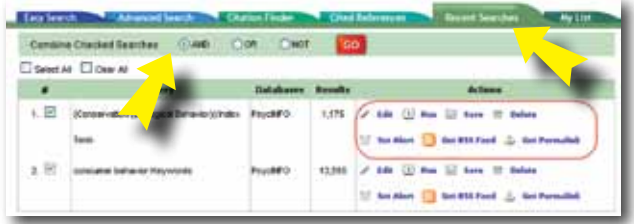

You have the full range of search actions available here as well.

#### **Citation Finder**

Citation Finder is a quick and easy way to verify a citation.

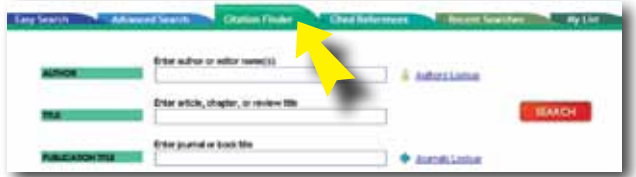

#### **Cited References**

Cited Reference searching allows you to search the works cited list.

PsycINFO O

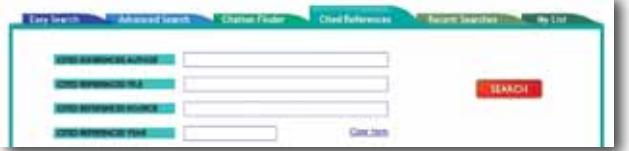

## **Training and Search Help**

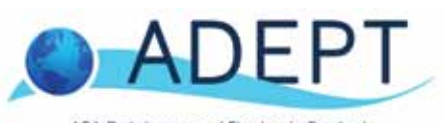

APA Databases and Electronic Products Training Institute

ADEPT, the APA Databases and Electronic Products Training Institute, provides PsycINFO training, including search guides, webinar schedules, tutorials, and more at

[http://www.apa.org/pubs/databases/training/index.aspx](http://www.apa.org/pubs/databases/training/index.aspx )

And, don't miss the PsycINFO YouTube channel:

[http://www.youtube.com/user/PsycINFO](http://www.youtube.com/user/PsycINFO )

Subscribe to the APA PsycNET Tips podcast for quick, informative tips on the many features of APA PsycNET and the APA databases available on this platform:

[http://www.apa.org/pubs/databases/training/psycnet-tips.](http://www.apa.org/pubs/databases/training/psycnet-tips.aspx) [aspx](http://www.apa.org/pubs/databases/training/psycnet-tips.aspx)

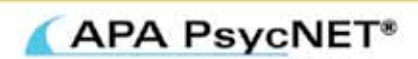

750 First Street, NE Washington, DC 20002-4242 Phone: (202) 336-5650 www.apa.org/pubs/databases/ training/psychet-tips.aspx

JANUARY 2012

American Psychological Association 750 First Street, NE<br>Woshington, DC 20002-4242

—3—